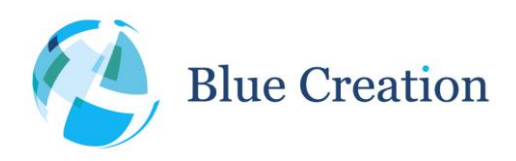

## **Melody-Smart**

Melody-Smart 2.6.0 Manual Rev. E

#### **Features**

- Configurable Bluetooth Low Energy (BLE) software
- Low power consumption: <13µA connected, <5µA in Deep Sleep
- Can be controlled over UART or via GPIO interfaces
- Connects to: iOS application, Android 4.3+ BLE devices, or any other BLE enabled device
- Profiles supported: proprietary and highly-customisable Melody-Smart profile, includes Battery service, and Melody-Smart service<sup>1</sup>
- Highly flexible and configurable interface

### **Applications**

- BLE sensors/ telemetry
- BLE sports devices
- BLE Remote control and automation
- BLE data transfer

### **Description**

Melody-Smart is an embedded firmware solution running on the BC118 module. It allows user control over the MC118 functionality over UART or BLE, full PIO control, bi-directional BLE data and command transfer.

It connects to any BLE device including iPhone 4S and 5, iPad3, and compatible Android 4.3+ BLE enabled devices. It is highly customisable and designed to enable fast development of BLE based products

### **Block Diagram**

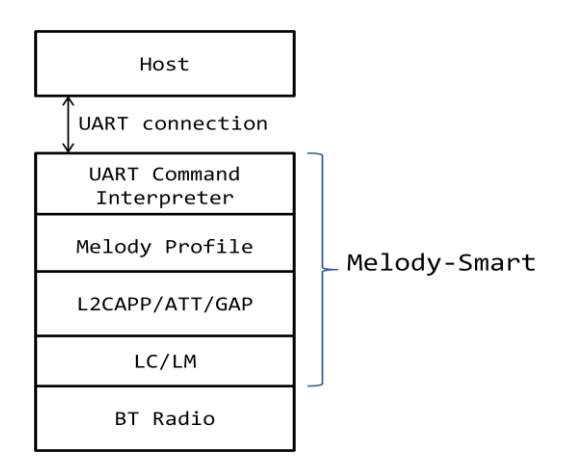

#### **Figure 1: Melody block diagram**

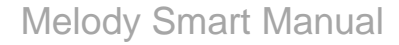

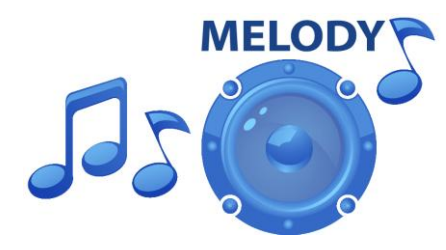

 $1$  For more information about the Melody service please read the 'Melody Service' Section of this document.

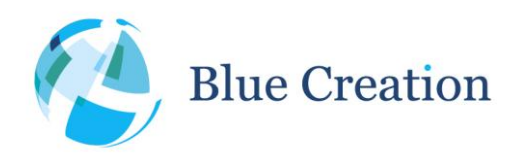

Manual

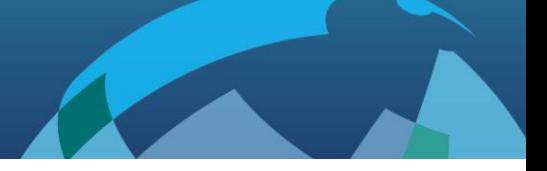

# Introduction

Melody-Smart is an embedded firmware solution running on the BC118 module. Melody-Smart includes an application, the Bluetooth Low-Energy protocol stack, the Melody-Smart profile and the low level firmware. It therefore allows implementing a BLE device without any detailed knowledge of the Bluetooth standard. Melody-Smart provides a simple high level UART command interface where the Bluetooth module can be controlled from a host processor. Melody-Smart is configured so that the host processor can also control the remote device by sending any customer provided commands over BLE. The remote device has full access and control over the CSR10X1 PIO pins.

# Setting Up

To start you need to have:

- a) BC118 Discovery Board.
	- Please contact [sales@bluecreation.com](mailto:sales@bluecreation.com) for more information.
- b) A computer running a serial terminal, such as PuTTY, HyperTerminal for Windows or an equivalent program, to communicate over the COM interface.

The CNS10020 board enumerates as a virtual COM port. Please use Device Manager to discover the port number. By default, Melody Smart uses the following UART settings:

- Baud rate : 9600bps
- Data bits : 8
- Stop bits : 1
- Parity bit : No parity
- RTS/CTS Flow Control : Disabled

A picture of a development board is depicted bellow

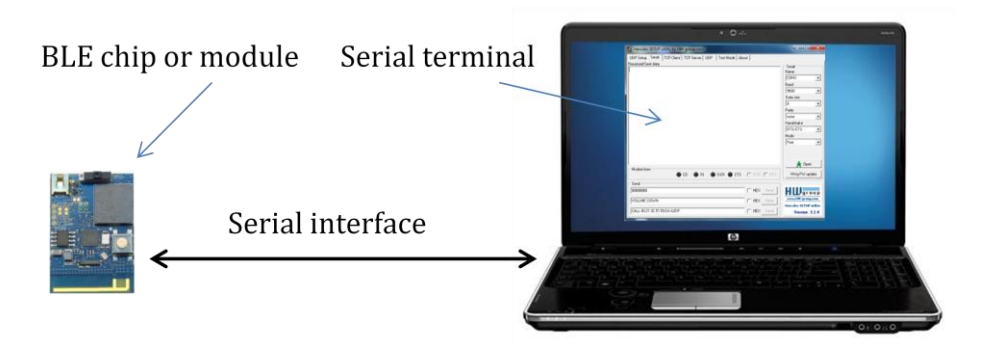

**Figure 2: Example configuration**

Once you have configured your serial terminal and opened the COM port, power up the development kit. You should see a prompt appear on the screen of the terminal. If you see a prompt and a READY, the module is ready to operate.

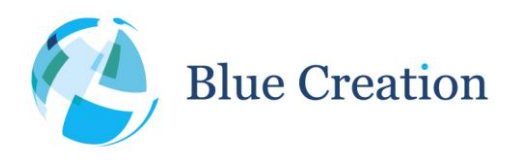

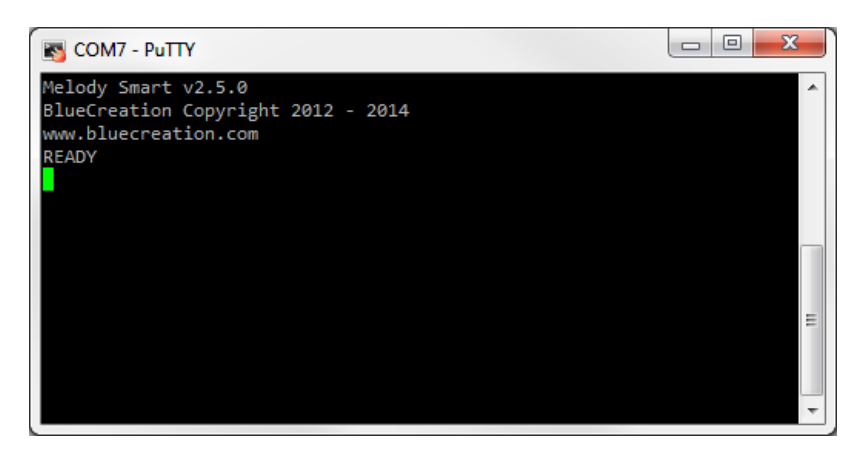

**Figure 3: Melody Smart boot-up prompt**

You are now ready to control the chip!

If you do not see the prompt and READY appear, please check:

- 1) That the development is powered ON and receiving power
- 2) The UART settings on your serial terminal are the same as above
- 3) The FTDI Drivers are installed correctly
- 4) Check with your distributor that your module is loaded with Melody-Smart

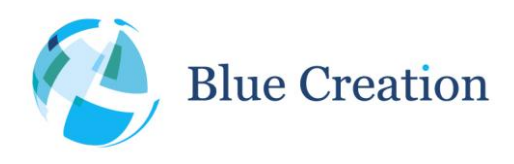

 $\overline{a}$ 

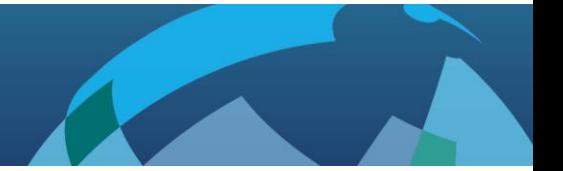

# UART Commands

When in Command mode, the module accepts commands from the host via the UART interface. The generic syntax for commands is:

#### **COMMAND (parameter\_1) (parameter\_2) … (parameter\_n)\r**

with a space between each parameter and a carriage return ('**\r**' or **0x0D**) at the end of each command.

Melody will return an **'OK'** after each command to indicate that the command was executed. An **'ERR'** will be returned if the command has not been executed or if the parameters are wrong.

The different commands to control the Bluetooth link are listed in alphabetical order below. Mandatory parameters are listed in "**( )**" optional parameters are listed in "**[ ]**".

The different UART Commands to control the Bluetooth link are listed in alphabetical order below. The last two columns indicate if the command is available in Central (C), Peripheral (P) or both modes.

| <b>UART Command</b>              | <b>Description</b>                                                                                                    | С | P |
|----------------------------------|----------------------------------------------------------------------------------------------------|---|---|
| ADV (state)                      | (ON/OFF) disables or enables advertisements. Device needs to<br>be in 'Idle' state to start advertising and in 'Advertising' state to<br>stop.                                                                                                    | ⊠ | ☑ |
| (aio)<br><b>AIO</b>              | Gets the voltage reading (mV) for the AIO. (aio) can be $0,1,2$ .                                                                                                    |   | ☑ |
| <b>BAT</b>                       | Shows battery level of the module. Returns the remaining<br>battery power.                                                                                                    | ⊠ | ☑ |
| CON [ (BT address)<br>$(type)$ ] | While scanning, CON (BT Address) (Type) will initiate a<br>connection to the specified address. (Type) must be 0 for public<br>and 1 for private addresses. Both BT address and Type are<br>returned by SCN function events.<br>In the case that ACON=1 and the state is idle, CON (no<br>parameters) will initiate scanning which will result in connecting<br>to the first Melody Smart enabled device found.                                                                                                    | ⊠ | × |
| <b>CFG</b>                       | Displays all current configurations. See Table 2 for details.                                                                                                    | ☑ | ☑ |
| <b>DCN</b>                       | Disconnects from current connected device or stops connection<br>attempt (when central)                                                                                                    | ☑ | ☑ |
| (timeout)<br><b>HIB</b>          | Places the module in Hibernate mode for a specific time. This<br>clears the RAM and causes the chip to do a clean reboot after the<br>timeout expires or if the wake pin is toggled.<br>(timeout) is supplied in units between $1050_{10}$ and $4294967295_{10}$<br>and is in units of 1024us. Note that the chip is not guaranteed to<br>wake up exactly after the specified timeout due to the time<br>needed to boot the chip. Note that toggling the wake pin can<br>wake the chip up before the timeout expires. | ☑ | ☑ |
| HLP                              | Displays available commands.                                                                                                    | ⊠ | ☑ |

 $2$  Only available if ACFG=FALSE. Only voltages in the Analogue domain of the chip can be detected. Please refer to chip datasheet for details.

**A** 

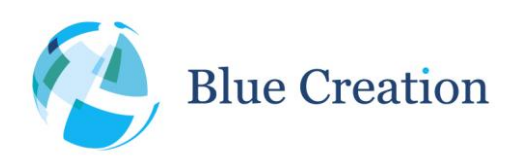

### Manual

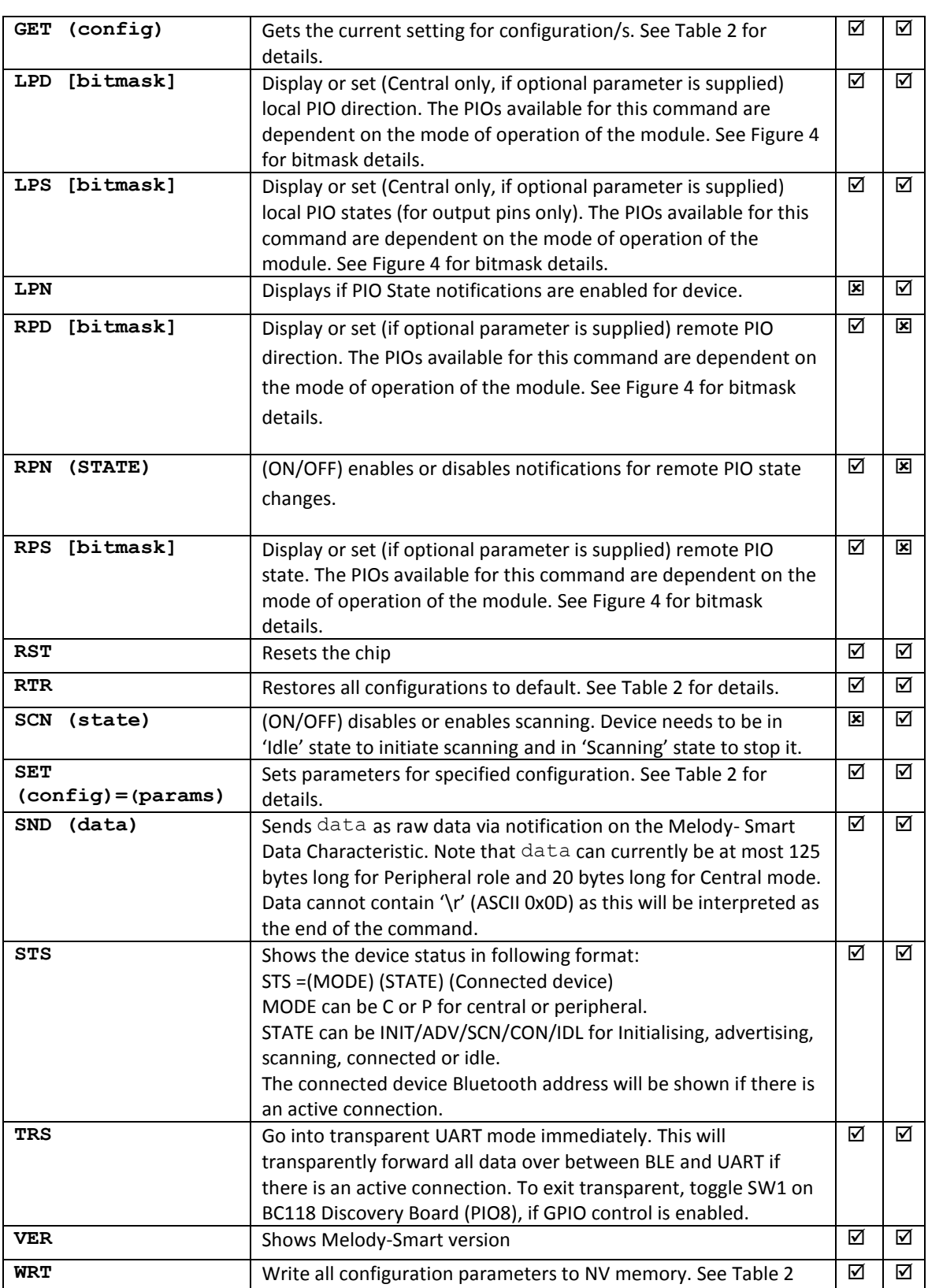

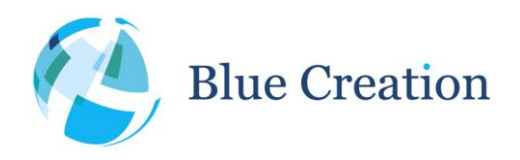

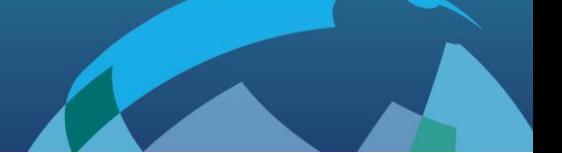

for details.

**Table 1: UART commands**

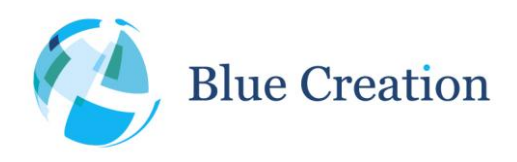

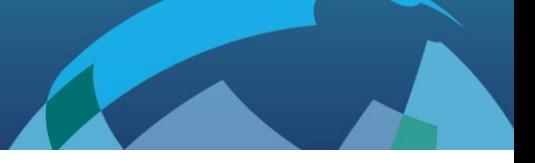

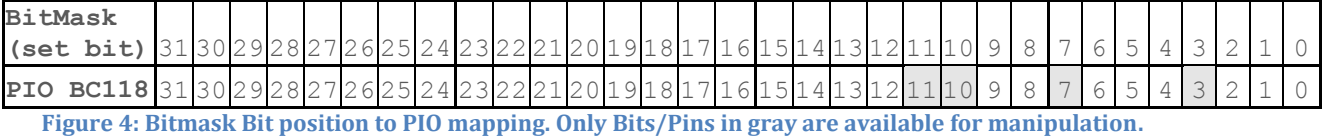

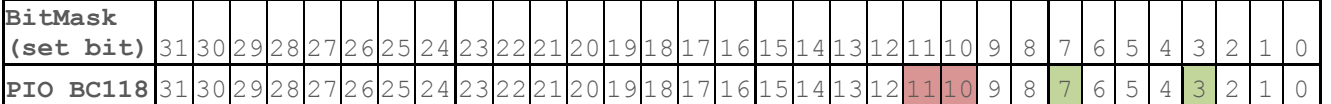

**Figure 5: BC118 GPIO Mirroring PORT A (shown in green) and PORT B (shown in red). Remaining PIOs in gray are accessible, but not part of ports.**

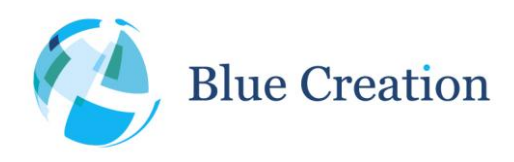

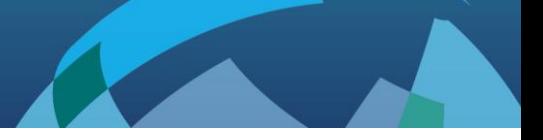

## UART Configuration Commands and Parameters

When Melody is in Command mode, the user can configure general parameters for the module. These parameters are stored in the RAM memory. If required, the parameters can be stored to NV memory. When the module reboots, it will boot with the parameters that are saved to NV memory.

There are 4 main commands to configure parameters. The commands to modify configuration parameters are described below. Mandatory parameters are listed in "**( )**" optional parameters are listed in "**[ ]**".

All numerical values are integers and must be supplied in ASCII hexadecimal representation.

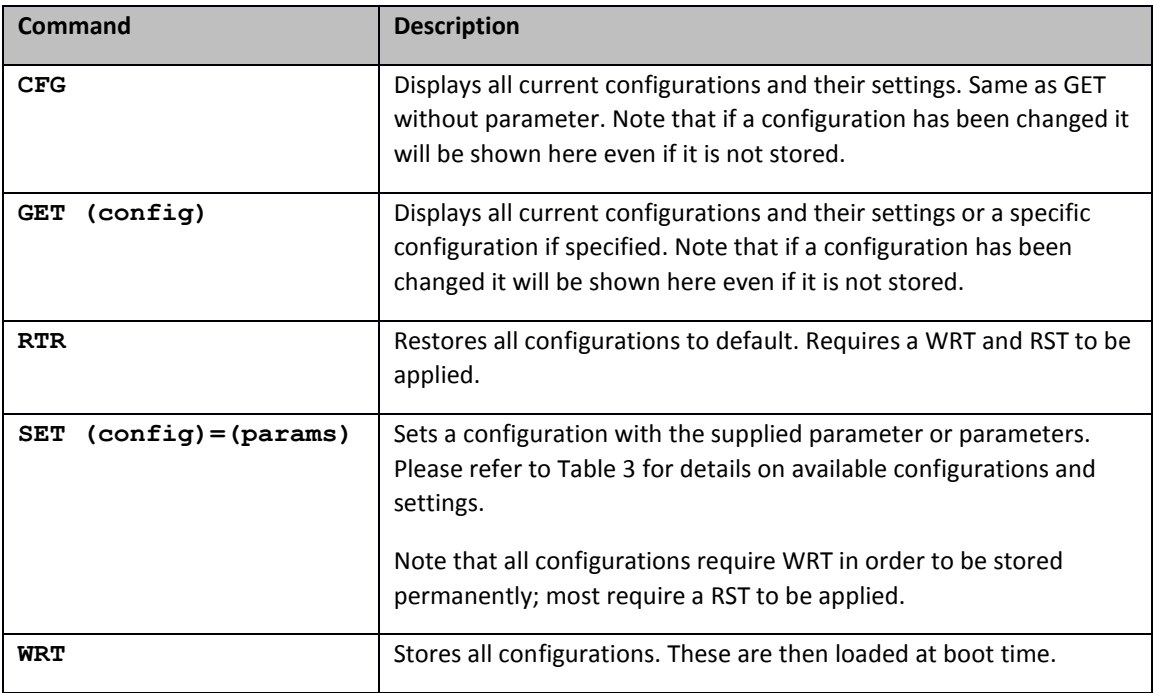

**Table 2: UART configuration commands**

The different configuration parameters are described in alphabetical order in the table below. Once modified, many configuration parameters will not take effect before a reboot. Therefore they need to be stored to NV memory before rebooting.

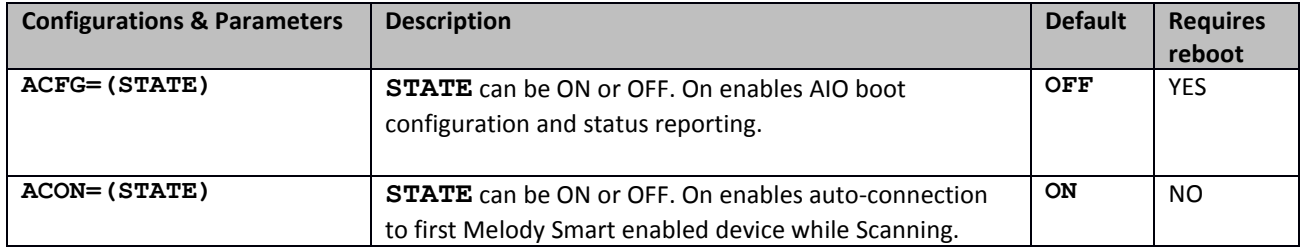

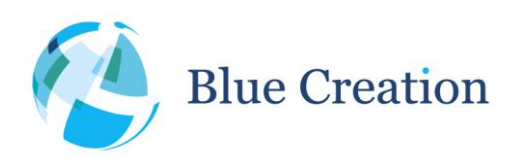

|                                                                   | (Central only)                                                                                                    |                              |                 |
|-------------------------------------------------------------------|----------------------------------------------------------------------------------------------------|------------------------------|-----------------|
| ADDR= $(BDADDR)^3$                                                | Set BT address to connect to/ accept connections from. If<br>ADDR is set to all zeros this setting will be cleared and the<br>central will connect to/accept connections from any<br>Device that has the Melody Service.                                                                                                    |                              | NO <sup>4</sup> |
| ADVC= (STATE)                                                     | <b>STATE</b> can be ON or OFF. Enables constant<br>advertisement when device is not connected.                                                                                                    | ON                           | NO              |
| ADVP=(RATE)                                                       | SLOW or FAST advertisement rate.                                                                                                    | <b>FAST</b>                  | NO <sup>5</sup> |
| ADVT= (TIMOUT)                                                    | Timeout in seconds for advertisements, 0 means device<br>will never stop advertising. Maximum value is 4260s<br>(71mins). Uses integer values.                                                                                                    | 0000                         | NO.             |
| CENT= (STATE)                                                     | <b>STATE</b> can be ON or OFF. On enables central mode.                                                                                                    | OFF                          | <b>YES</b>      |
| CHAR=(UUID6)<br>(UUID7)                                           | Change last 2 words of Melody Data Characteristic UUID.                                                                                                    | 89F7<br><b>D93C</b>          | <b>YES</b>      |
| CCON= (STATE)                                                     | Enable/Disable constantly connectable mode. When<br>enabled the device central/peripheral will always go<br>scanning/advertising on disconnection. When disabled,<br>disconnection will result in device going idle.                                                                                                    | ON                           | N <sub>O</sub>  |
| $CONF = (max conn int)$<br>(min conn intl)<br>(latency) (timeout) | Set connection parameters to specified values. <sup>6</sup> This can<br>only be done for peripherals. Melody Smart Central will<br>accept any valid connection parameter and as such does<br>not have preferred ones.<br>Connection interval max conn int and<br>min_conn_int values need to be between 6 and 3200,<br>including. The max value has to be greater than or equal<br>to the min values. The connection interval values are in<br>1.25ms units.<br>Connection slave latency has to be a value between 0 and<br>499, including. This is in units of connection intervals.<br>The supervision timeout needs to be a value between 10<br>and 3200. This is in units of 10ms. | 0010<br>000A<br>0064<br>04E2 | NO <sup>7</sup> |
| $FCTL = (STATE)$                                                  | STATE can be ON or OFF. On enables RTS/CTS flow                                                                                                    | OFF                          | <b>YES</b>      |

 $3$  This is guaranteed to work only with BC118 modules. Please note that some devices use random addresses

and as such specifying this may not have the desired effect.<br><sup>4</sup> Applied on next connection attempt.<br><sup>5</sup> Applied on next ADV ON.<br><sup>6</sup> Please note that not all devices will accept all connection parameter values. Disconnecti by remote device if values are not accepted by remote device. The defaults supplied are tested to work against iPhone 4S and 5 running iOS 5.1.1 and newer.<br><sup>7</sup> Applied ap novt connection undete (if any) ar novt con

Applied on next connection update (if any) or next connection.

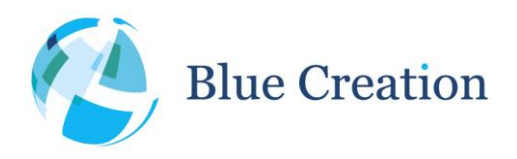

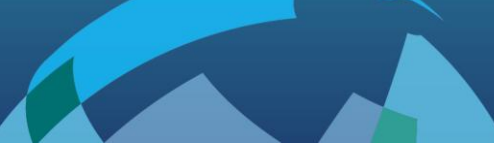

|                             | control for UART. Recommended ON to ensure no data<br>loss. Please note that enabling this will disable GPIO<br>mirroring on PIO 5 and 6 which are used for CTS/RTS.                                                                                                    |                                     |                 |
|-----------------------------|----------------------------------------------------------------------------------------------------|-------------------------------------|-----------------|
| <b>GPIO= (STATE)</b>        | STATE can be ON or OFF. On enables GPIO control and<br>indications.                                                                                                    | ON                                  | <b>NO</b>       |
| LEDS= (STATE)               | <b>STATE</b> can be ON or OFF. On enables LED indications.                                                                                                    | ON                                  | <b>NO</b>       |
| LNAME= (STATE)              | Device full name. Maximum of 27 characters. No<br>terminating "\0" required. This can be read by a<br>connected central. By default this is BC followed by the<br>last 5 characters of the device BT address.                                                                 | <b>BCXXX</b><br>XX.                 | <b>YES</b>      |
| PIOM= (STATE)               | <b>STATE</b> can be ON or OFF. On enables PIO mirroring on<br>Ports A and B                                                                                                    | ON                                  | <b>YES</b>      |
| SCNP=(Interval)<br>(Window) | Set scan interval and window, values accepted are<br>between 2500 (0x0002BF2) and 10240000 (0x009C4000)<br>microseconds, supplied in ASCII hexadecimal.<br>Choosing smaller scan interval/larger window my result in<br>too many scan response messages being sent over UART. | 0002<br><b>BF20</b><br>0000<br>2BF2 | <b>YES</b>      |
| SCNT= (TIMEOUT)             | Timeout in seconds for central connection attempts.<br>0 means device will never stop scanning. Maximum<br>value is 4260s (decimal) (71mins).                                                                                                    | 0000                                | NO <sup>8</sup> |
| SERV=(UUID6) (UUID7)        | Change last 2 words of Melody Service UUID.                                                                                                    | 68E3<br>28F0                        | <b>YES</b>      |
| SLEEP= (STATE)              | <b>STATE</b> can be ON or OFF. Enables and disables Deep<br>Sleep. Note that first character sent to UART will be lost<br>when waking up from Deep Sleep. Enabling the Wake pin<br>and toggling it to the wake level before sending data to<br>ensure chip has woken up.      | OFF                                 | <b>YES</b>      |
| SNAME= (STRING)             | Device short name. Maximum of 7 characters. No<br>terminating "\0" required. This will be included in the<br>Advertising data. By default this is BC followed by the last<br>5 characters of the device BT address.                                                           | <b>BCXXX</b><br>XX                  | YES             |
| TRSE= (STATE)               | Enables transparent mode on next boot up                                                                                                    | OFF                                 | YES             |
| TRSM= (MODE)                | Set Transparent mode:<br>0 - Go transparent after timeout                                                                                                    | $\mathbf 0$                         | NO.             |

<sup>&</sup>lt;sup>8</sup> Applied on next CON.

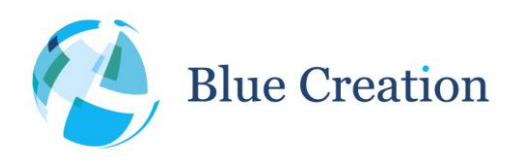

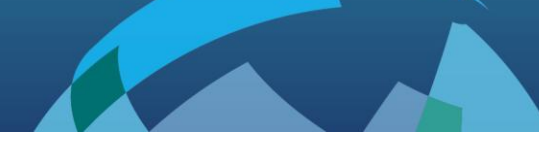

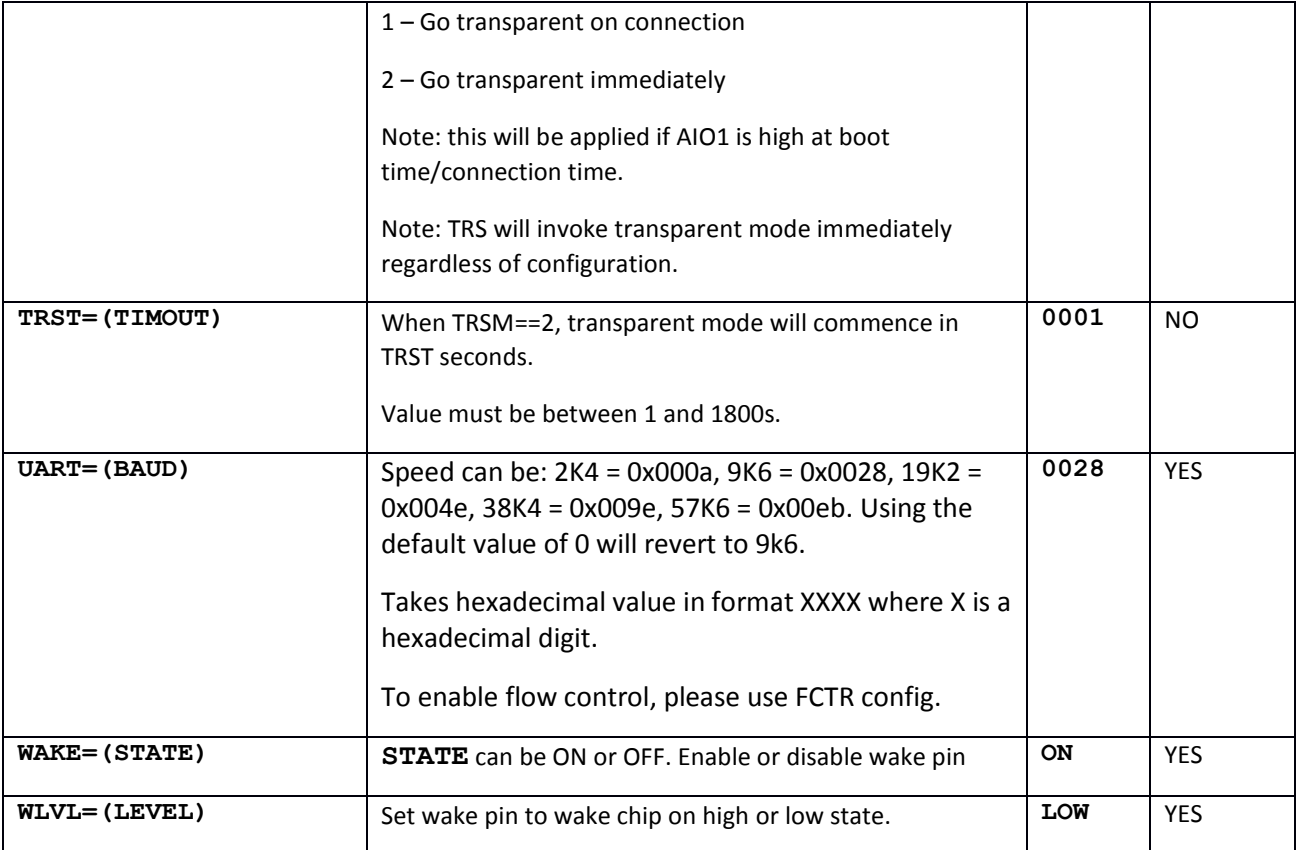

**Table 3: UART configurations and parameters**

 $\overline{a}$ 

Note all parameters require a write to be stored. The ones listed as not requiring a reset are applied in real time but will be lost if the device is power cycled without a WRT command beforehand.

## AIO Boot time configuration

If ACFG is enabled, the state of AIO 0 and 1 will determine module operational mode.

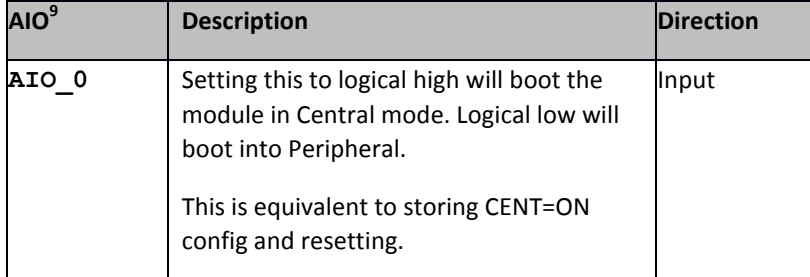

<sup>&</sup>lt;sup>9</sup> Refer to BC118 Datasheet for location of PIO on the module PINOUT

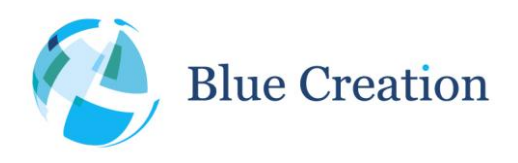

#### Melody Smart Manual

#### Manual

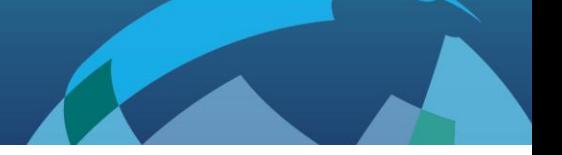

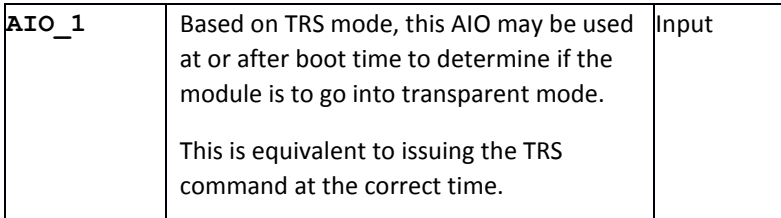

**Table 4: If ACFG is enabled, on next boot, the module will be reconfigured based on AIO state**

## UART connections

4-wire UART only supports hardware (RTS/CTS) flow control if FCTR=ON.

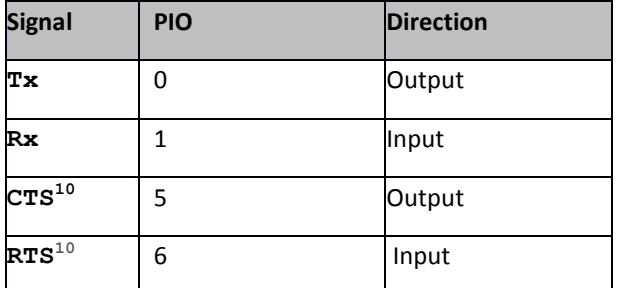

**Table 5: 2- and 4- wire UART PIO connections**

## GPIO Control and signals

By default, the module can also be controlled by PIOs. This allows the module to work autonomously without the need of a host processor. The table below lists the UART commands that also have a PIO equivalent. This PIO functionality can be turned off (See configuration parameters).

| GPIO <sup>11</sup>  | <b>UART Equivalent</b> | <b>Description</b>        | <b>Direction</b>       |
|---------------------|------------------------|---------------------------|------------------------|
| GPIO <sub>8</sub>   | NA                     | Exit Transparent mode.    | Input                  |
| GPIO 3,<br>GPIO 7   | NA                     | <b>GPIO Mirror PORT A</b> | Boot Mode<br>Dependent |
| GPIO 10,<br>GPIO 11 | NA                     | <b>GPIO Mirror PORT B</b> | Boot Mode<br>Dependent |

<sup>&</sup>lt;sup>10</sup> Available if FCTR=ON

<sup>&</sup>lt;sup>11</sup> Refer to BC118 Datasheet for location of PIO on the module PINOUT

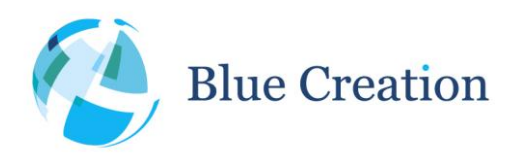

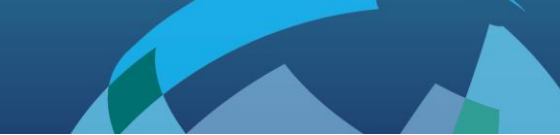

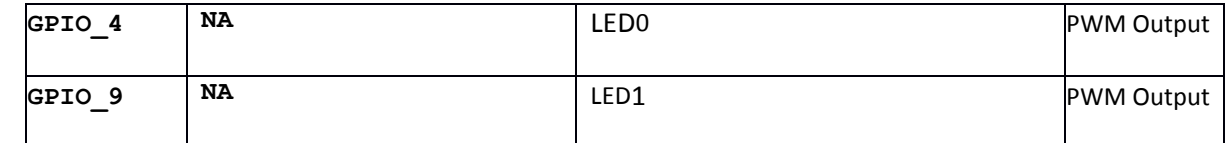

**Table 6: GPIO Control and signals**

## LED State indication

By default, the module has LED indications enabled on GPIO 4 and 9. LEDs are used to visually indicate module status based on table below.

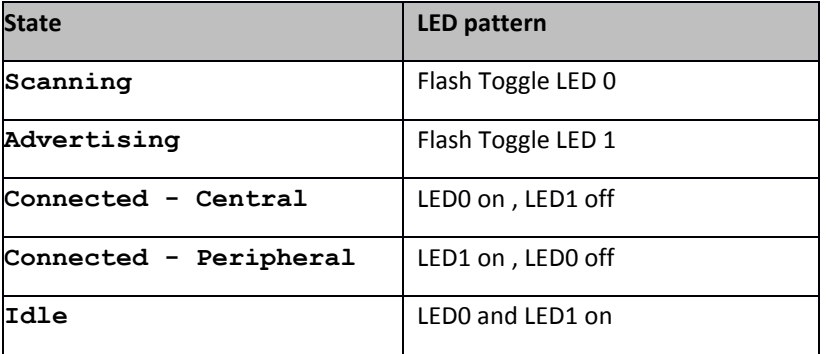

**Table 7: LED behaviour**

## AIO State Indication

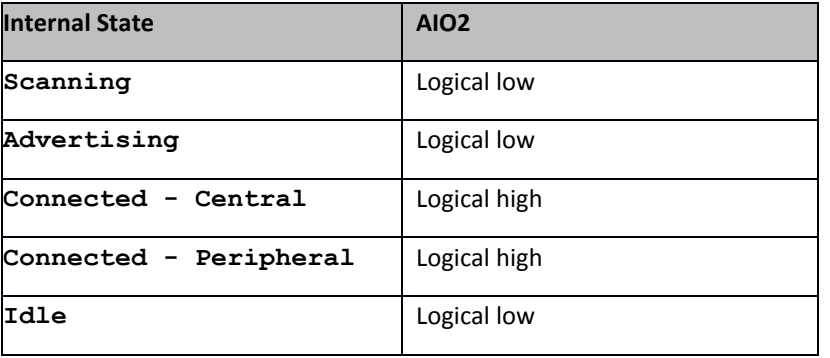

**Table 8: AIO state indication**

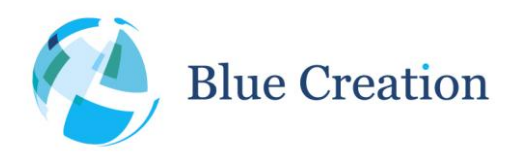

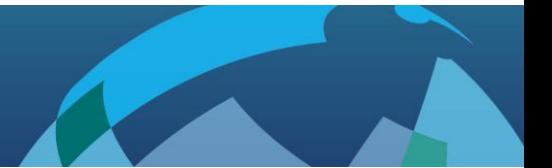

### Transparent Mode

When in transparent mode, Melody Smart will transparently forward data to and from UARTY over the air via a proprietary protocol.

Please enable UART flow control if you would like to use this functionality as it will improve the reliability of the link.

Throughputs in Transparent mode are as follows:

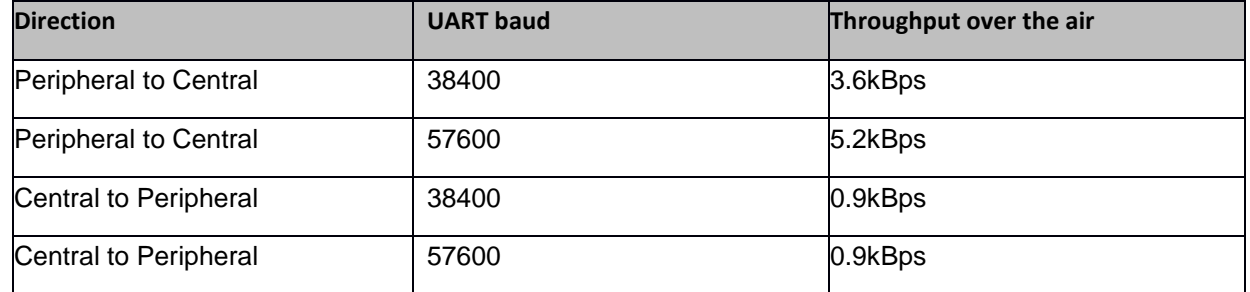

**Table 9: Transparent mode throughput**

## GPIO Mirror

GPIO mirroring enabled on the Central side causes the central to configure the Central and Peripheral GPIOs to form two ports Port A and B (see Figure 5) which are then mirrored onto each other on both boards.

Port A is input on the Central side and output on the Peripheral side, where the state of the pins on the Central Port A is replicated.

Port B is input on the Peripheral side and output on the Central side, where the state of the pins on the Peripheral Port B is replicated.

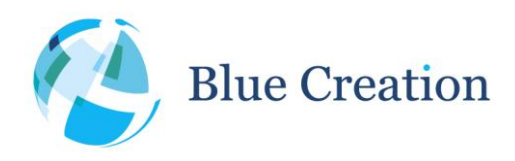

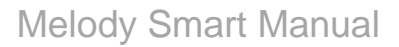

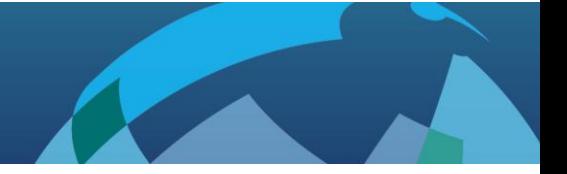

## Melody-Smart Prompts

In Command Mode, Melody-Smart uses 'prompts', to notify the host of events in the Bluetooth link (access requests, connection, pairing information, etc) , the chip's PIOs and interfaces (change in PIO states or external interrupts), to provide information, or require action.

The range and availability of prompts is fully customizable based on customer specifications.

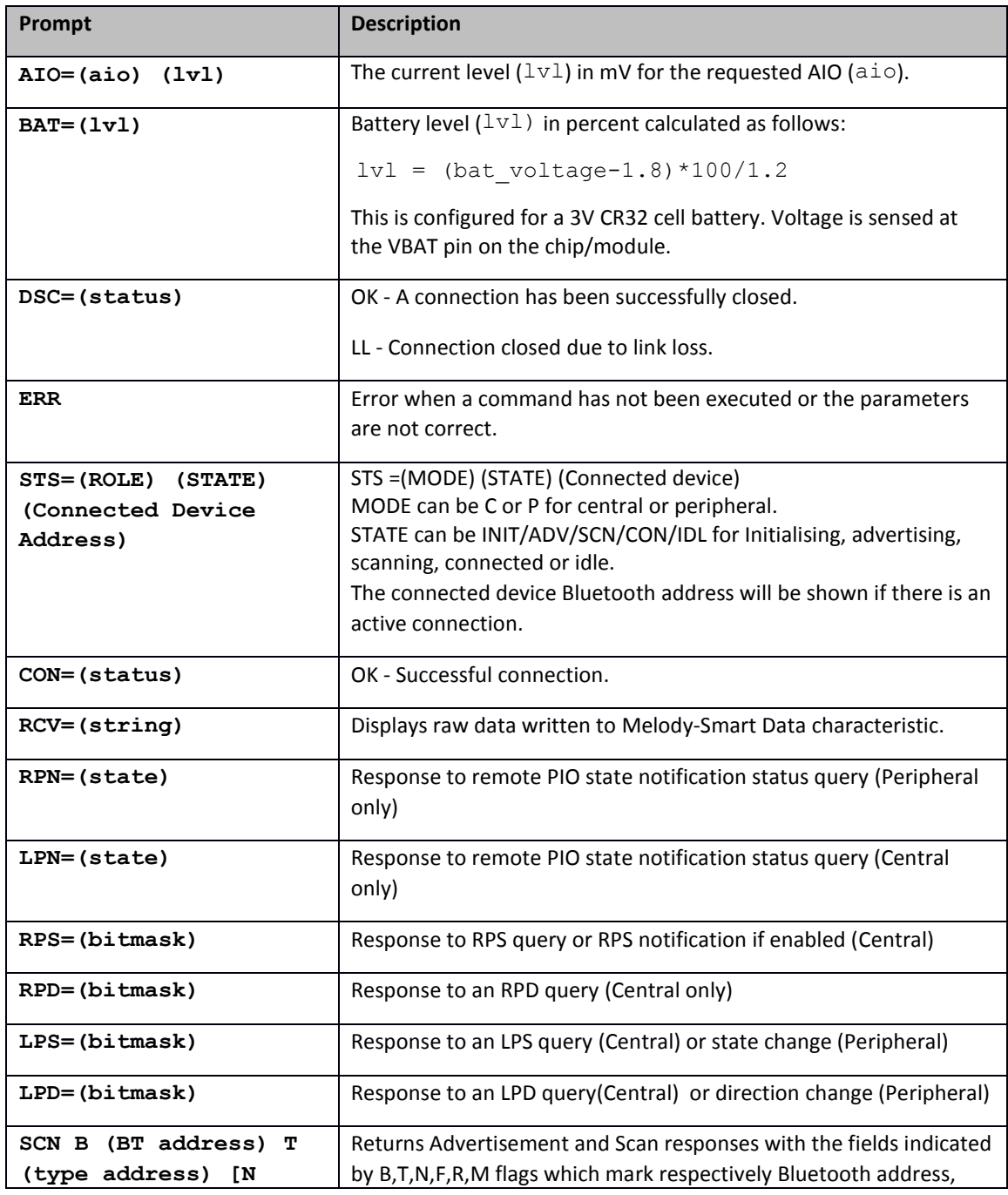

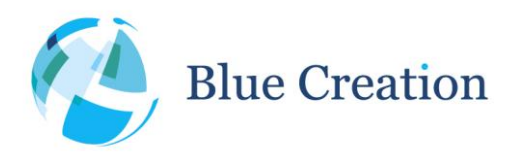

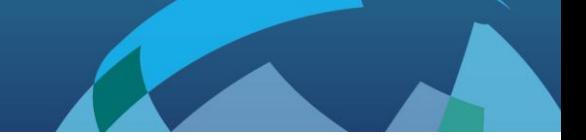

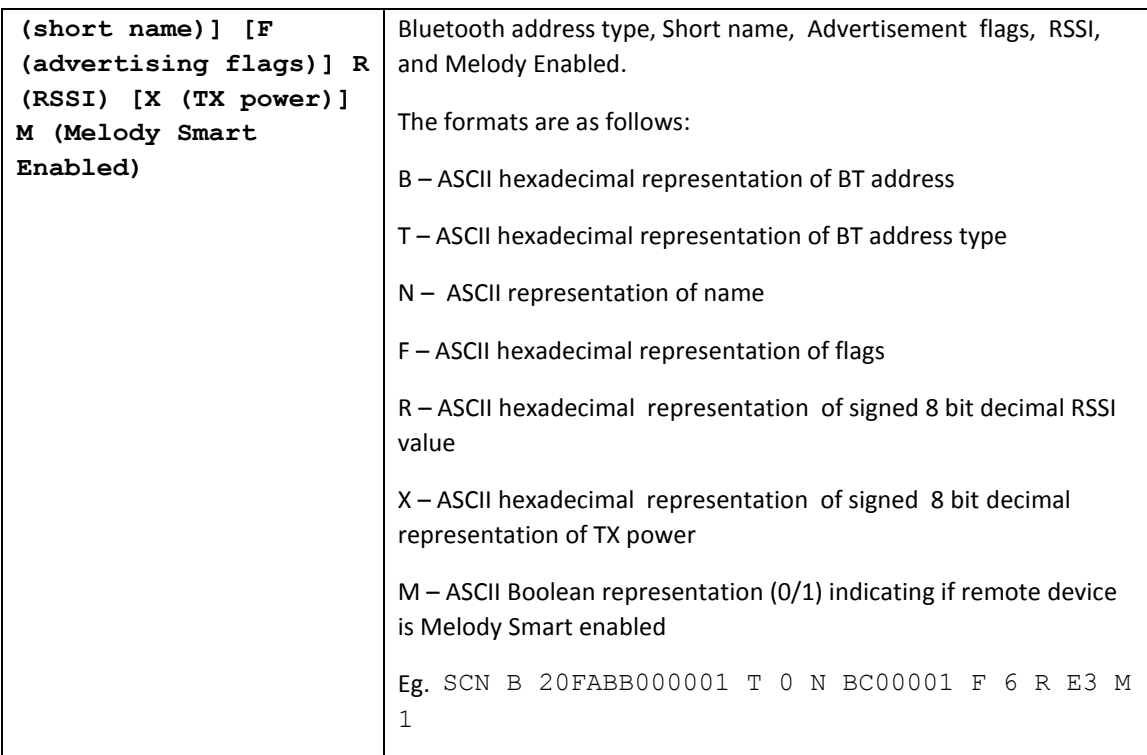

**Table 10: Melody prompts**

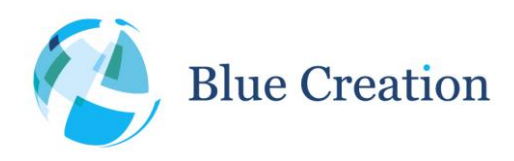

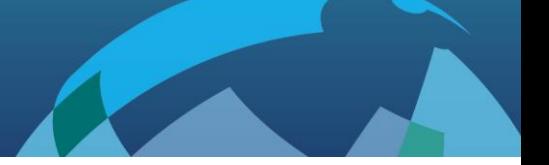

# Over The Air Updates (OTAU)

Starting from version 2.5.0, Melody Smart supports Over The Air Updates (OTAU). This allows for Melody Smart to be updated via a BLE enabled mobile phone.

BlueCreation constantly improves on Melody Smart and this is the easiest way to get the latest features and bugfixes. Performing an OTAU will preserve your stored settings, unless otherwise stated in the update release notes.

#### **Before you start:**

1) Ensure your Melody Smart device is not battery powered or if battery powered fully charged!

2) Ensure your phone has above 60% battery power or is being charged.

3) Ensure you have access to the internet and that if using mobile internet you are OK with the costs of downloading the update image (approx 300kB) and if you do not have it pre-installed the Melody Smart App. We suggest you use Wi-Fi.

#### **In order to perform OTAU, please follow these steps:**

- 1) Download the Melody Smart app from iTunes or Play Store.
- 2) Set your Melody Smart to peripheral mode (SET CENT=OFF), store (WRT) and reset (RST)
- 3) Open the Melody Smart application, choose your device and connect.
- 4) Once the application is connected choose "Firmware Upgrade".

5) Select the firmware you would like to upgrade to. We suggest always using the latest, unless you have been instructed by BlueCreation to downgrade.

6) The upgrade screen will show you your current firmware version and upgrade version.

- 7) Select "Update Melody Smart" this will start the process.
- 8) You will be asked to pair your device, if you have not done so already. Accept.
- 9) The update image file will download from the BlueCreation website and the update process will begin.
- 10) The status bar will show how far along the update process you are.

11) Do not switch off either device, walk away with your phone or disable Bluetooth as this will cause the update process to fail. This can be recovered from; however, it is an unnecessary complication.

12) Once the device completes the update you will be notified of a disconnection. The device will restart and load the new firmware.

13) Go back using the back button to the device screen and reconnect to your device as needed.

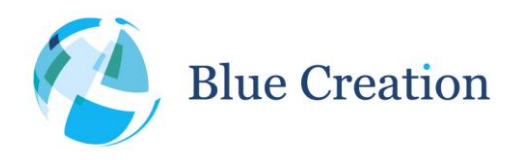

#### Melody Smart Manual

#### Manual

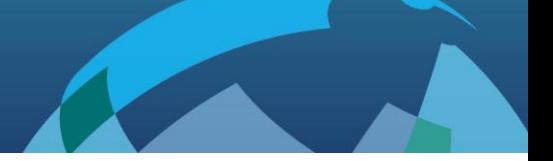

#### *OTAU Troubleshooting*

Should the OTAU process fail at any point you will be notified.

At this point you should go back to the device screen on your application and look for "BCXXXXX" or "MelodySmart OT".

If you see "BCXXXXXX", please restart the process as described above.

If you see "MelodySmart OT" you will need to perform two consecutive OTAUs to revert your device to normal working condition.

Recovery steps:

- 1) Select "MelodySmart OT" and Connect.
- 2) Pair your device if requested.
- 3) Select "Upgrade Firmware"
- 4) Select the latest FW image
- 5) The image will be downloaded and the update will start immediately
- 6) You will be notified that the default Bluetooth Address and Trim will be used. This is OK.
- 7) When the update compiles, go back to device screen
- 8) Connect o your device which will now be displayed as "BC00001"
- 9) Perform a normal upgrade
- 10) You have now restored your factory Bluetooth address and Trim and upgraded to the latest firmware!

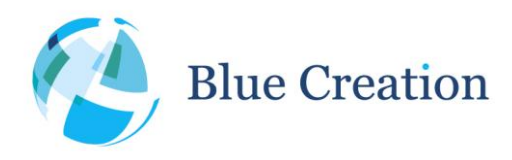

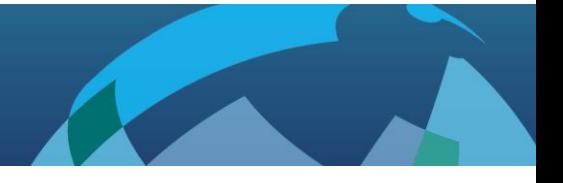

# Changelog

- Melody Smart 2.6.0
	- o Added auto-connect ACON config
	- o Added SCN prompts to display scan/advertisement data received
	- o Changed SCN behaviour to not initiate connection unless in special cases (ACON=1 or ADDR is specified)
	- $\circ$  CON function parameters have changed to include BD address type, and in special cases (idle, ACON=1 and no ADDR specified) calling this without parameters will initiate scanning and connection
	- o OTAU updated, some OTAU fail-safe's added
	- o PIO mirroring functionality configured for BC118
- Melody Smart 2.5.0
	- o Added UART RTS/CTS flow control
	- o Added Transparent mode
	- o Added AIO configuration
	- o Added AIO state indication
	- o Added configuration to automatically put device into advertisement state when not connected
	- o Reconfigured to support BC118
	- o GPIO control functionality revised and limited to exiting transparent mode.
	- o Added Over The Air Update (OTAU)
- Melody Smart 2.1
	- o AIO read ability added
	- o Minor bug fixes
- Melody Smart 2.0
	- o Central functionality added
	- o GPIO mirroring added
	- o Connection parameter configuration added
- Melody Smart 1.0
	- o Initial release, peripheral only